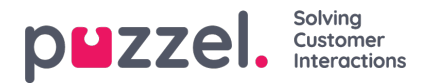

## **Creating a new Role**

To create a new Role,

- 1. Go to Account -> Roles -> click on  $\begin{array}{c} \text{+} \text{ New role} \\ \text{+} \text{ icon.} \end{array}$
- 2. Enter the role details in the New role window and click Save

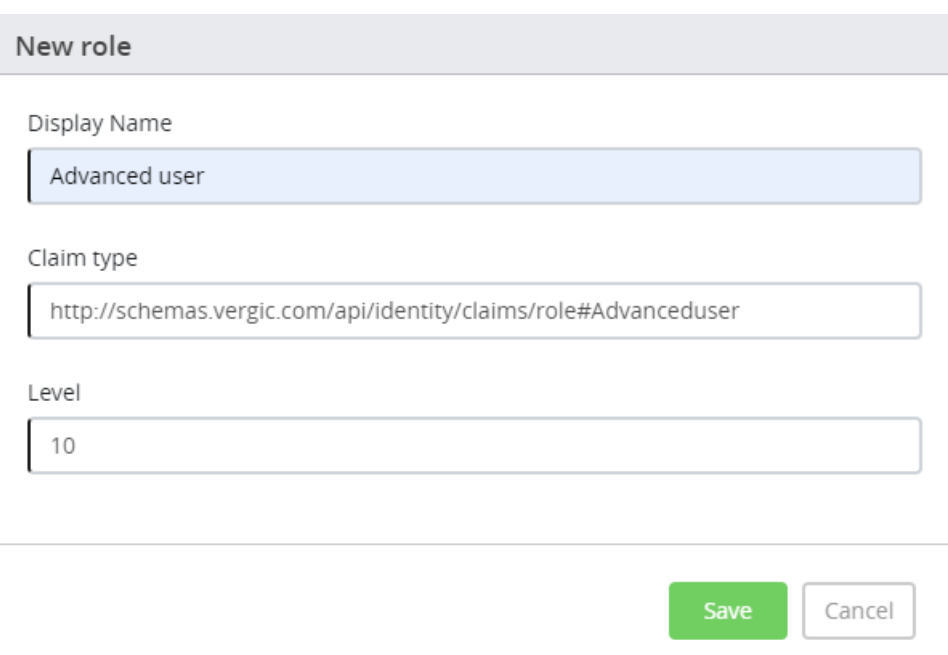

- 3. This opens the Edit role window where you can add more details to the role.
- 4. Click on **Depends on** tab and add what role does this new role depend on. If there is no dependency, you can leave it blank and click Save

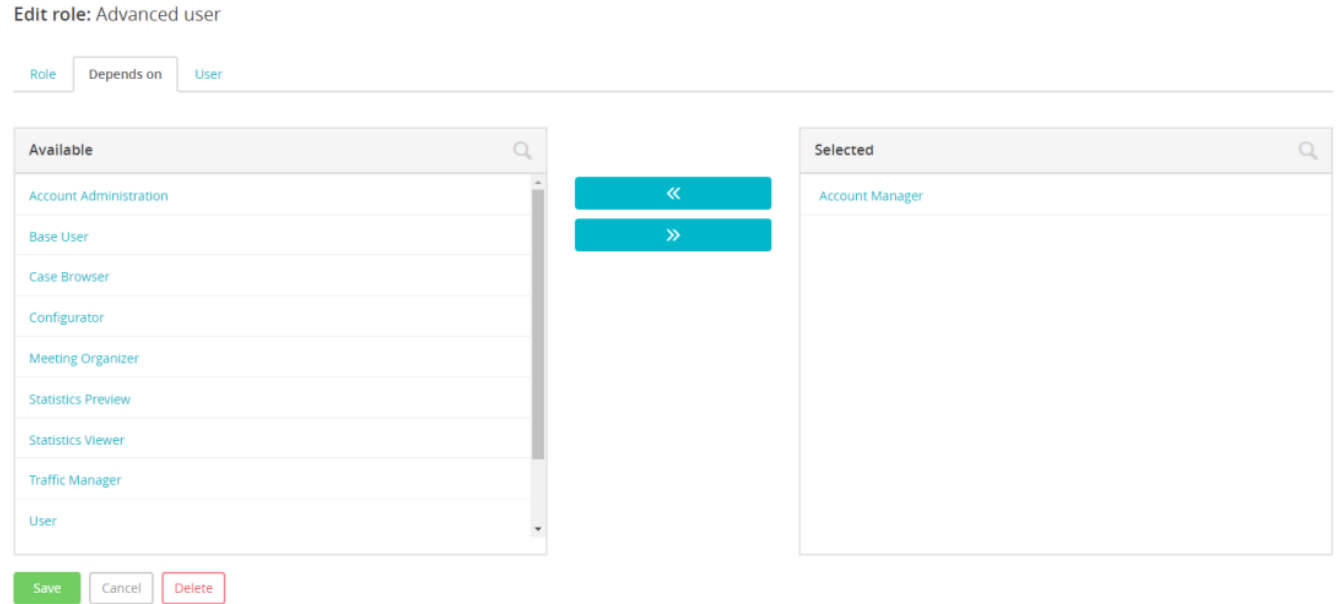

Go to **User** tab to add all the users you want to be assigned this role and Save the details.